# **Phân tích dữ liệu với R**

**Trần Tuấn Anh** Khoa QTKD – Trường Đại học Mở TPHCM

# Phân tích dữ liệu với R - TTA Phân tích dữ liệu với R - TTA

2

#### **Mục tiêu**

- Giới thiệu R.
- Trình bày một số thí dụ phân tích dữ liệu với R.
- Thí dụ lập trình phân tích dữ liệu với R.

#### **Nội dung trình bày**

- Giới thiệu R
- Giao diện và cú pháp cơ bản
- Tính toán cơ bản và biểu đồ
- Phân tích dữ liệu bằng thống kê: kiểm định giả thuyết, ANOVA, hồi qui
- Thí dụ lập trình trong R

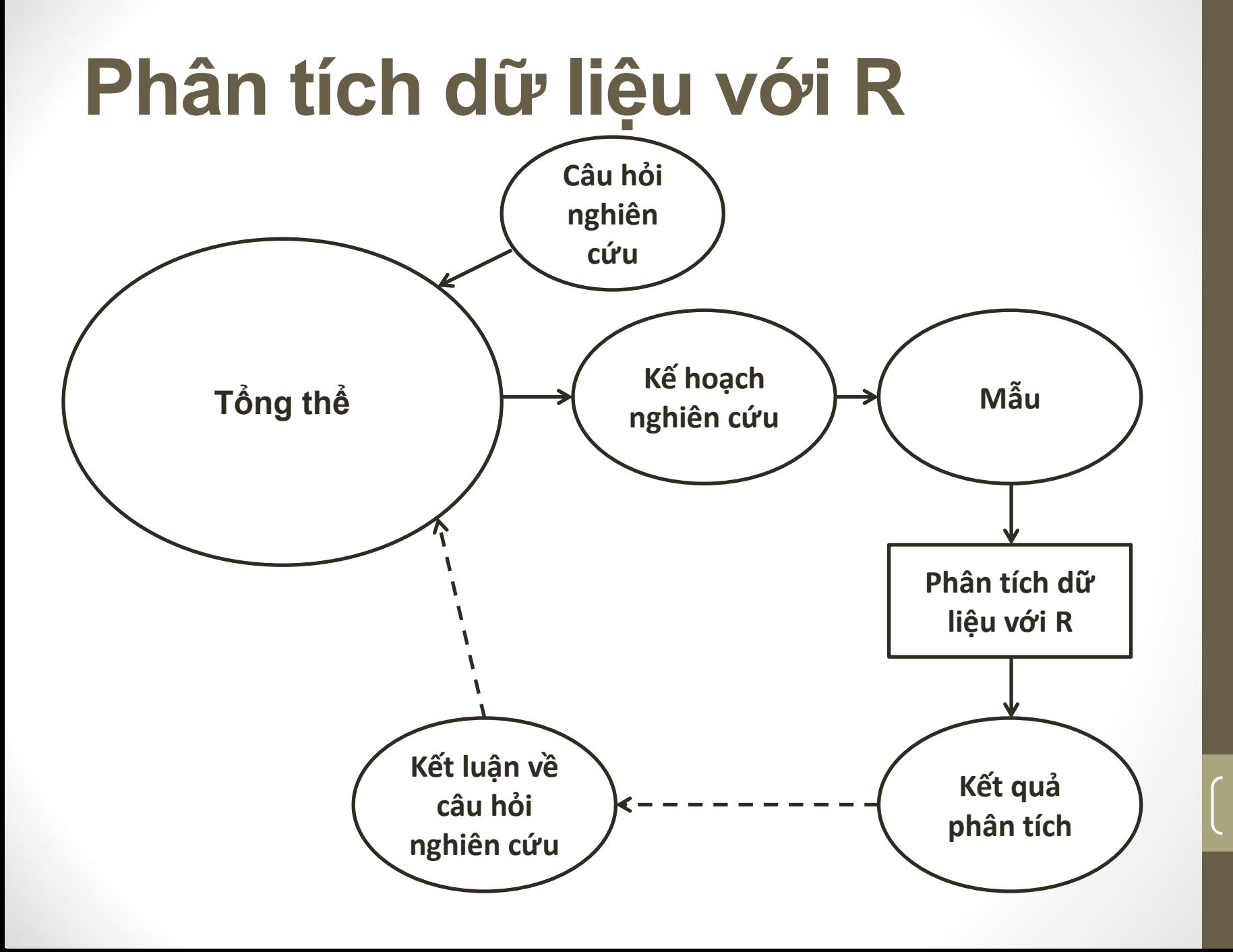

Phân tích dữ liệu với R - TTA Phân tích dữ liệu với R - TTA

5

#### **Vì sao dùng R?**

- Miễn phí.
- Phân tích thống kê và biểu đồ.
- Chạy trên nhiều hệ điều hành.
- Có khả năng lập trình.
- Được cập nhật, nâng cấp.

# Phân tích dữ liệu với R - TTA Phân tích dữ liệu với R - TTA

6

#### **Cài đặt**

- Đường liên kết tải R về máy:
	- <http://cran.r-project.org/mirrors.html>
- Chọn vị trí gần nhất.

#### **Giao diện**

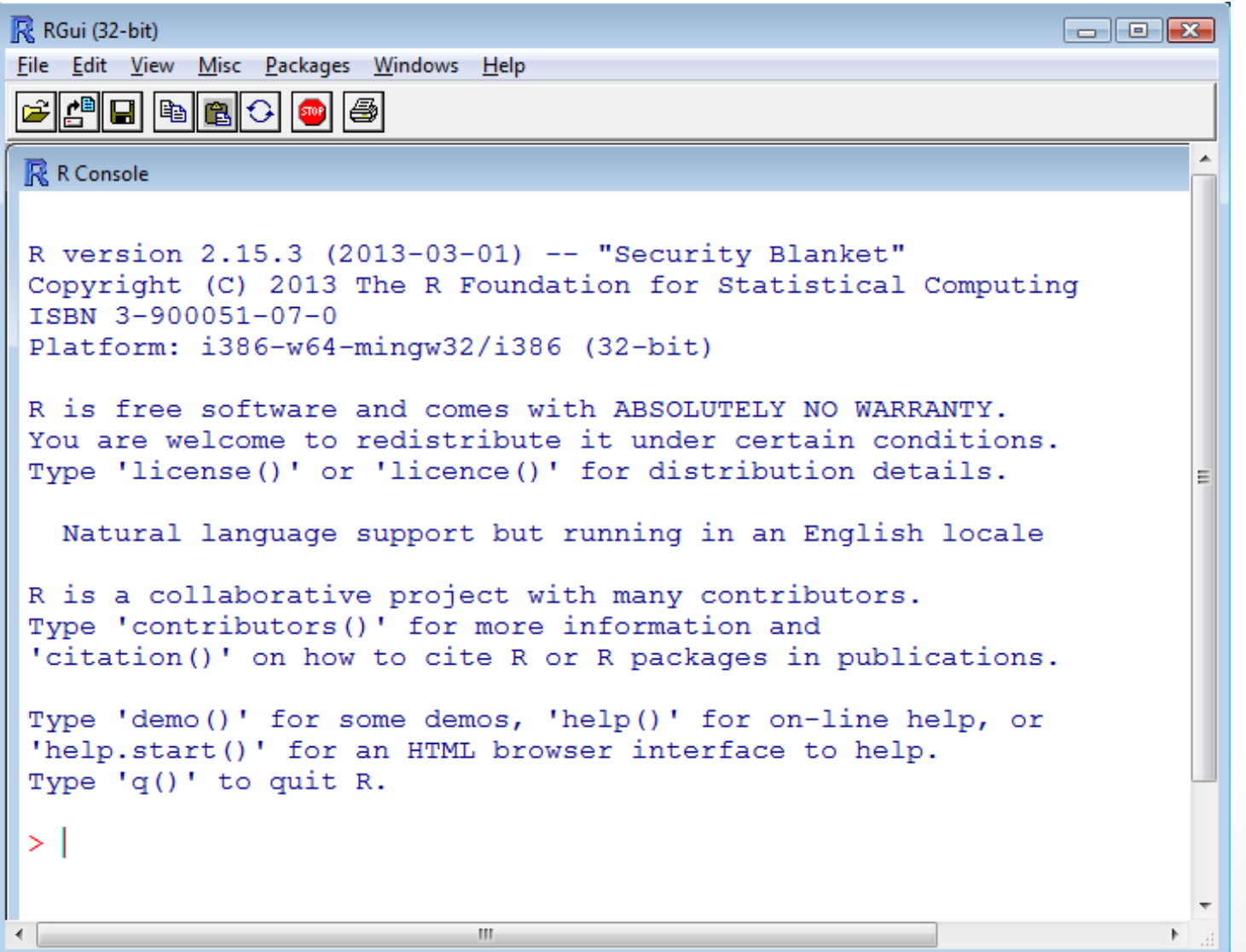

8

#### **Cú pháp cơ bản**

- Tương tác dòng lệnh
- Tính số học
- Gán biến
- Gọi hàm
- Ghi chú
- Trợ giúp

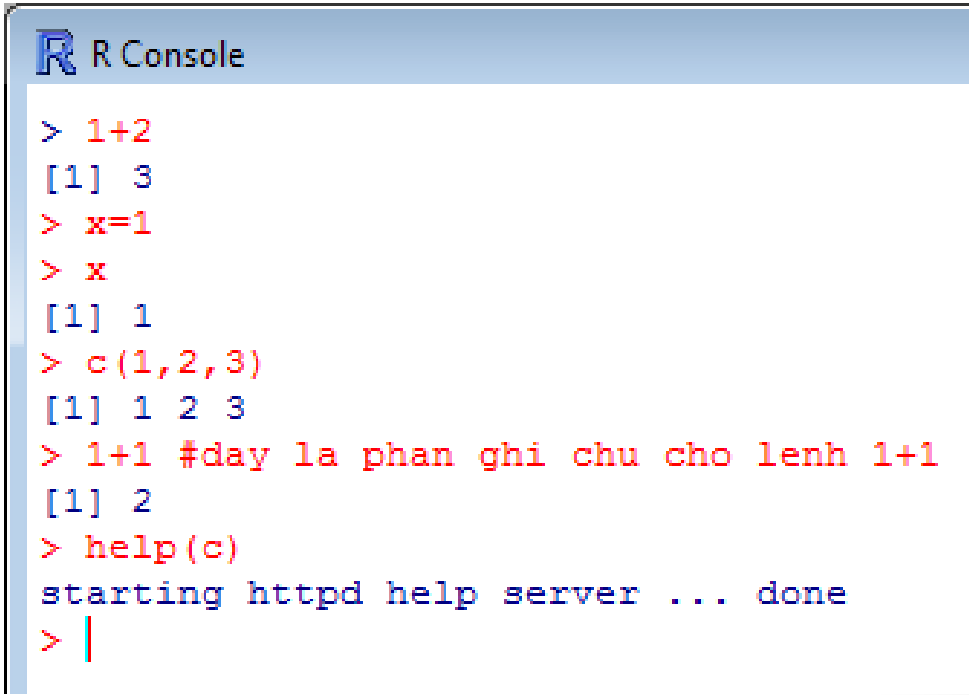

#### **Kiểu dữ liệu cơ bản**

 $>$   $Z$ 

- Numeric
- Integer
- Complex
- Logical
- character

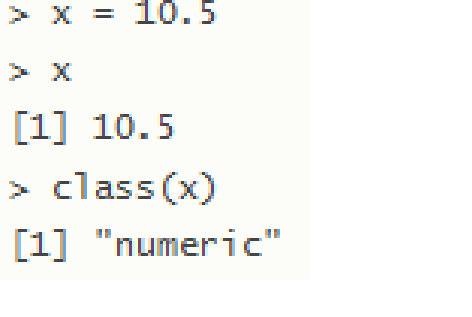

 $> x = 1; y = 2$  $>$  u=TRUE  $>$   $v =$ FALSE  $> z = x > y$ # u AND v  $>$ u& $v$ [1] FALSE  $\lceil 1 \rceil$  FALSE #u OR v > !u  $[1]$  FALSE  $>$  class(z) #phu dinh u > !u  $[1]$  "logical" [1] FALSE

 $> z = 1 + 2i$ 

 $>$   $Z$ 

 $[1] 1+2i$ 

 $>$  class(z)

[1] "complex"

 $>$  ho = "Nguyen"  $>$  ten = "Minh" > paste (ho, ten) [1] "Nguyen Minh"

10

#### **Dữ liệu trong R**

- Vector
- Matrix
- List
- Data Frame

 $> c(2, 3, 5)$  $\begin{bmatrix} 1 \\ 2 \\ 3 \\ 5 \end{bmatrix}$ 

- $> A = matrix($  $c(2, 4, 3, 1, 5, 7),$  $\pm$
- $nrow=2$ ,  $+$
- $ncol=3$ ,  $+$
- $byrow = TRUE$ )  $+$

 $> A$  $[1,1]$   $[1,2]$   $[1,3]$  $[1,]$ 2 3.  $\left[2, \right]$  $\mathbbm{1}$  $\mathcal{T}$ 5.

#### **Dữ liệu trong R**

- Vector
- Matrix
- List

> dfr

2

з

4

5

id

-3-

-4

1 1 Dong

2 Tay

#### • Data Frame

 $>$  id=c(1,2,3,4,5)

> dfr=data.frame(id,ten,dangky)

TRUE

**TRUE** 

TRUE

ten dangky

Nam FALSE

**Bac** 

5 Trung FALSE

 $> n = c(2, 3, 5)$ 

```
> n = c(2, 3, 5)> s=c ("aa", "bb", "cc", "dd", "ee")
                                          > b=c (TRUE, FALSE, TRUE, FALSE, FALSE)
                                          > x=list(n, s, b, 3)
                                          > x[1][11 2 3 5[12][1] "aa" "bb" "cc" "dd" "ee"
                                          [13]TRUE FALSE TRUE FALSE FALSE
                                          111[14][1] 3
                                              > doanhso=c (120, 200, 250, 320, 180)
                                              > dfr=data.frame(dfr,doanhso)
> ten=c("Dong", "Tay", "Nam", "Bac", "Trung"
                                              > dfr
> dangky=c (TRUE, TRUE, FALSE, TRUE, FALSE)
                                                 id
                                                      ten dangky doanhso
                                                 \mathbf{1}Dong
                                                              TRUE
                                                                         120
                                              1
                                              \overline{2}-2
                                                              TRUE
                                                                         200
                                                      Tav
                                              3
                                                  з.
                                                      Nam FALSE
                                                                         250
```
4 4 **Bac** TRUE 5 5 Trung FALSE > mean (dfr\$doanhso)  $[1]$  214

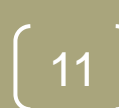

320

## **Lấy dữ liệu từ ngoài**

#### • từ tập tin text

chol = read.table("chol.txt", header=TRUE)

#### • từ tập tin Excel

library(gdata)

df1 = read.xls("file01.xls", header=TRUE )

#### • từ tâp tin SPSS

library(foreign)

df1 = read.spss("file01.sav", to.data.frame=TRUE )

#### • từ tâp tin Minitab

library(foreign) df1 = read.mtp("file01.mtp")

#### **Tính toán cơ bản**

- Thí dụ mô phỏng
- Chọn mẫu ngẫu nhiên
- Thí dụ biểu đồ

#### **Mô phỏng hàm nhị thức**

```
> b = r \text{binom}(1000, 20, 0.20)> table(b)
b
   \Omega1
                   3
                              5
                                    6
                                         7
                                               8
                                                    9
                                                        10
                                                                               So lan di cho/tuan
 11
      60 123 225 212 172 101
                                        61
                                             31
                                                    3
                                                        \overline{1}> hist(b, main="So lan di cho/tuan")
> so lan=rbinom(1000,20,0.2)
                                                                 200
                                                                   50 100 150 200
> table(so lan)
so lan
                                                                 150
  \overline{0}1
                                               8
                                                    9
                                                        10
              2
                              5
                                    6
                                                            Frequency
                                                         \overline{2}51 146 209 225 171
                                109
                                             21
                                                    6
 11
                                        49
> hist (so lan, main="So lan di cho/tuan")
                                                                 100
                                                                 DO
                                                                  \circ
```
14

so lan

0 2 4 6 8 10

#### **Chọn mẫu ngẫu nhiên**

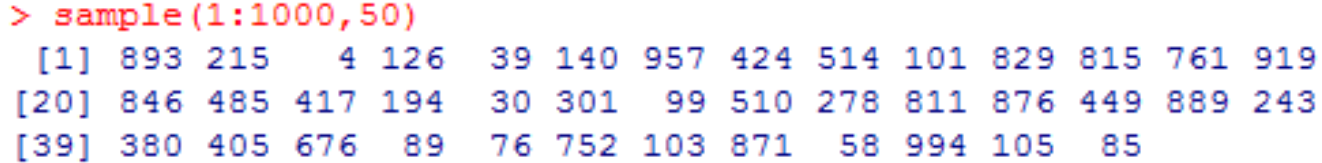

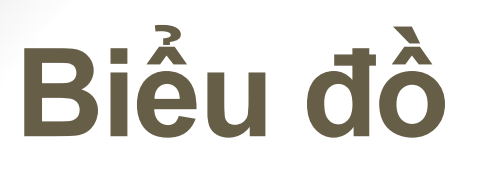

- $> n=200$
- $>$  x=runif(n,-4,4)
- $> y=x+0.5*rnorm(n)$
- > plot  $(x, y, \text{main="Bieu do phan tan y theo x")$
- $>$  reg=1m( $y \sim x$ )
- > abline(reg)

#### **Bieu do phan tan y theo x**

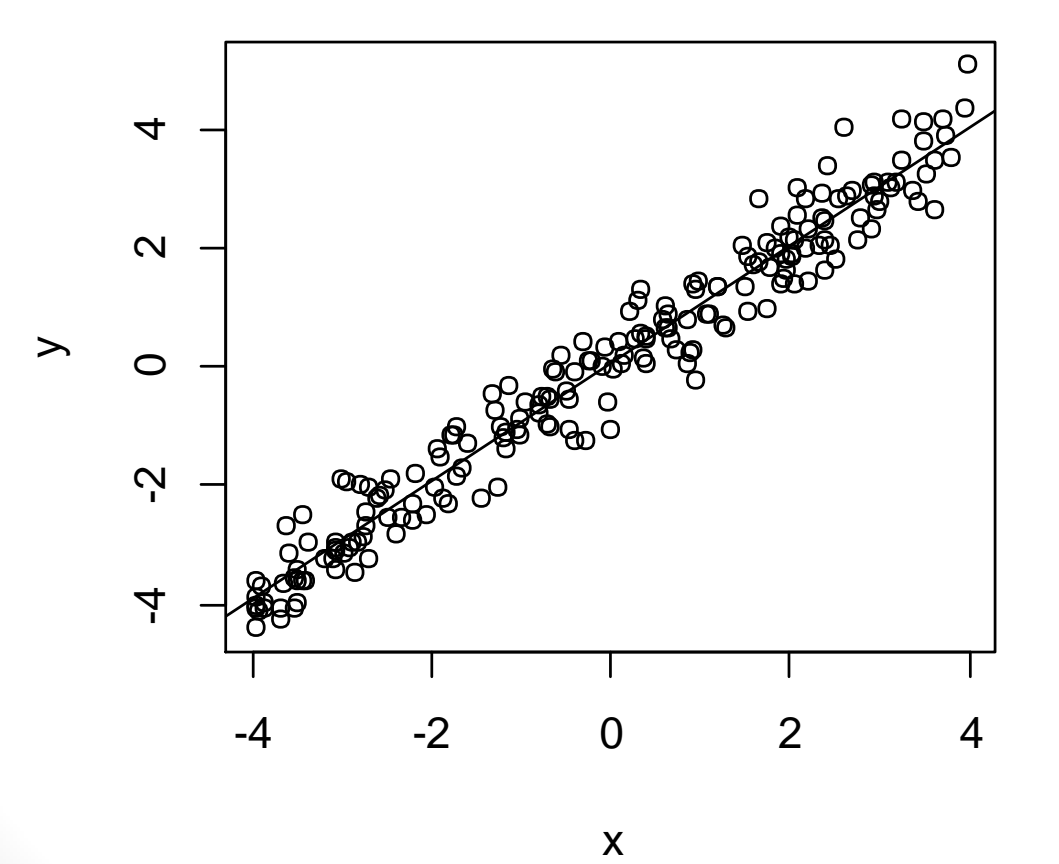

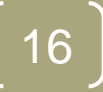

#### **Biểu đồ**

• Cây bao trùm tối thiểu

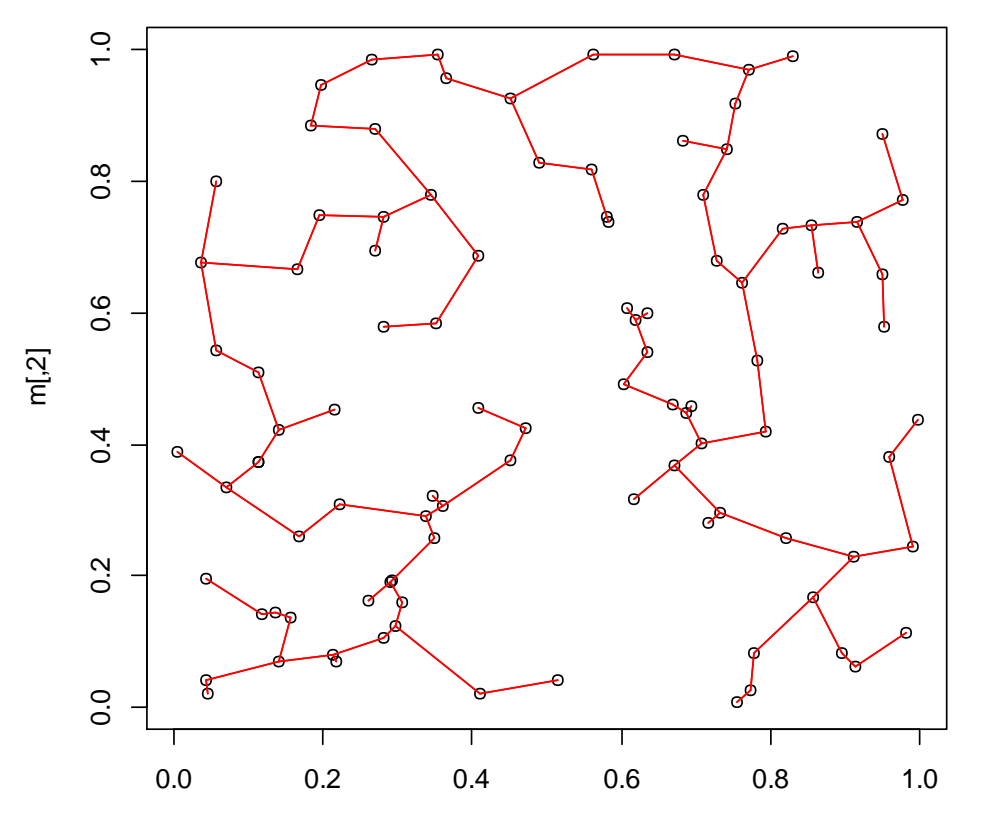

m[,1]

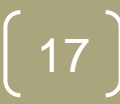

### **Phân tích bằng thống kê**

- Kiểm định giả thuyết
- ANOVA
- Hồi qui
- Tương quan

# **Kiểm định giả thuyết**

• Kiểm định t 1 mẫu t.test(x,mu=a) • Kiểm định Wilcoxon wilcox.test(x, mu=a)

## **Kiểm định giả thuyết**

• Kiểm định t 2 mẫu

t.test( $x \sim g$ )

- Kiểm định phương sai bằng nhau var.test(x~g)
- Kiểm định t 2 mẫu với phương sai bằng nhau

t.test( $x \sim g$ , var.equal=T)

# **Kiểm định giả thuyết**

• Kiểm định Wilcoxon wilcox.test(x~g) • Kiểm định paired t test t.test(x1, x2, paired=T) • Kiểm định Wilcoxon mẫu từng cặp wilcox.test(x1, x2, paired=T)

#### **ANOVA**

- ANOVA
	- attach(dataset)
	- · summary(dataset)
	- res=aov( $x1 g$ )
	- · summary(res)
- So sánh bắt cặp
	- TukeyHSD(res)
	- plot(TukeyHSD(res), ordered=T)

# Hồi qui

Thí dụ:

data(cars) plot(cars)  $abline(Im(cars$dist \sim cars$speed), col='red')$  $title(main="dist - speed regression")$ 

### Hồi qui

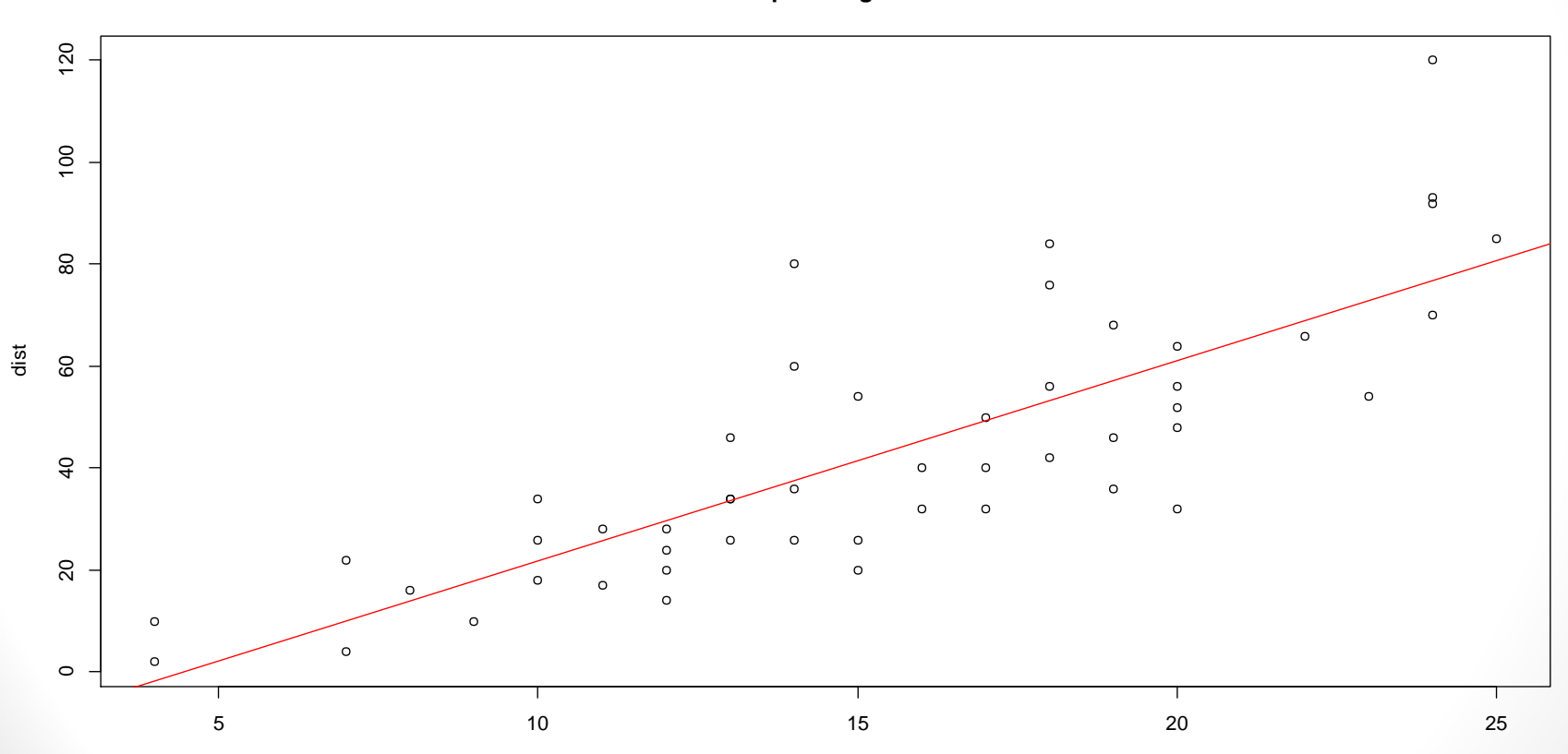

dist ~ speed regression

speed

#### **Trình bày nhiều mô hình**

```
set.seed(1)
x <- rnorm(100)y < -x + \text{rnorm}(100)plot(y-x)r < -\operatorname{Im}(y \sim x)abline(r, col='red')
r < -\operatorname{Im}(x - y)a <
- r$coefficients[1] # hệ số chặn
b <
- r$coefficients[2] # hệ số góc
abline(
-a/b , 1/b, col="blue")
r \le- princomp(cbind(x,y))
b <
- r$loadings[2,1] / r$loadings[1,1]
a <
- r$center[2] 
- b * r$center[1]
abline(a,b)
title(main='So sánh nhiều mô hình')
```
### Hồi qui

#### So sánh nhiều mô hình

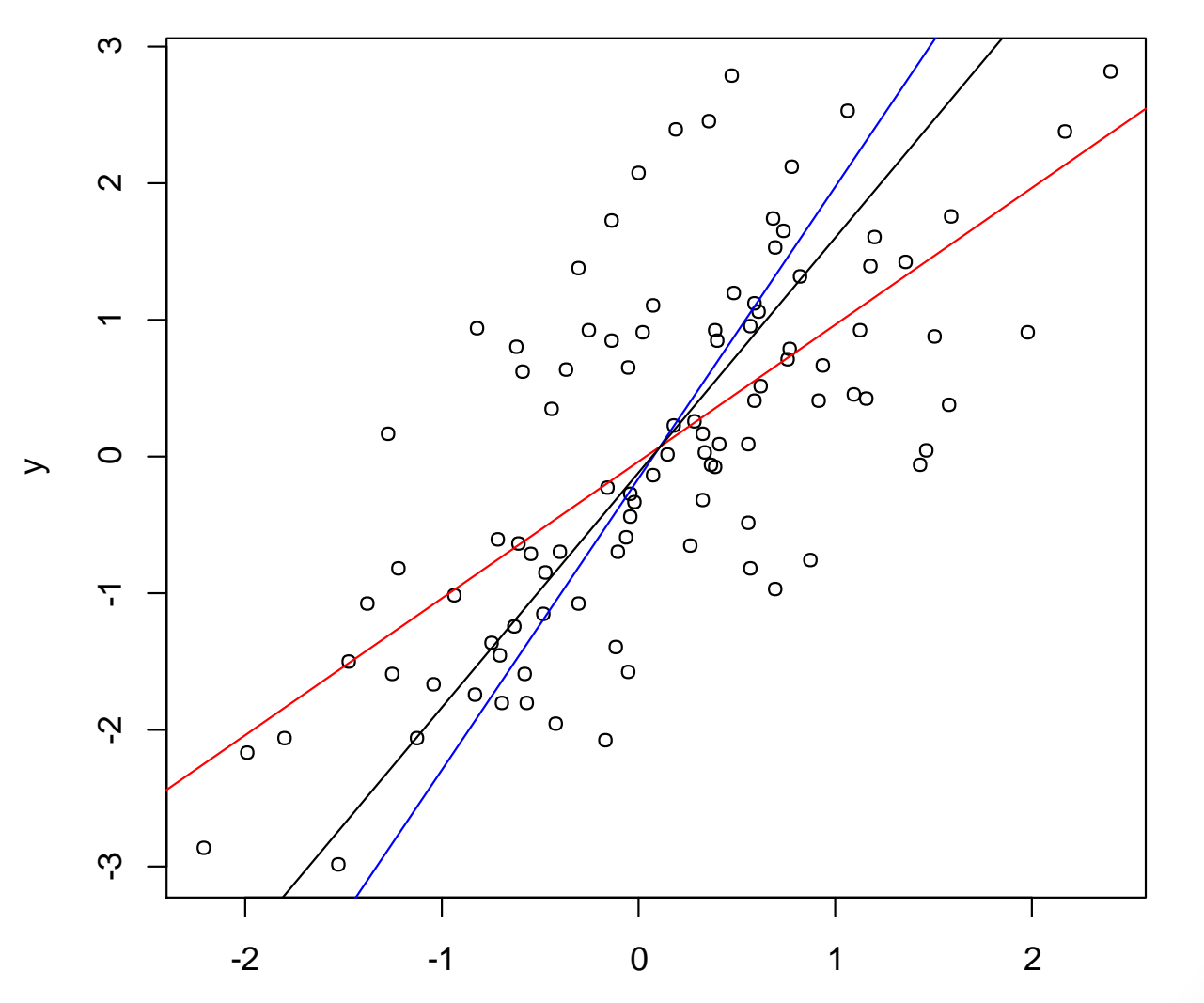

Phân tích dữ liệu với R - TTA

 $\overline{26}$ 

#### **Tương quan**

• **Tương quan Pearson**

cor(x1, x2, use="complete.obs")

cor(dataset,use="complete.obs")

cor.test(x1,x2)

#### **Tương quan**

• **Tương quan Spearman**

cor(x1,x2, use="complete.obs")

cor(dataset,use="complete.obs")

cor.test(x1,x2)

#### **Tương quan**

• **Tương quan Kendall**

#### cor.test(x1,x2, method="kendall")

#### **Thí dụ lập trình**

• Tự động hóa phân tích dữ liệu.

# **Tính thống kê Bayesian**

bayes <- function(x, prior.mean, prior.var)

}

```
{ 
n \leq- length(x)sample.mean <- mean(x) 
sample.var \lt- var(x)numerator <- (prior.mean/prior.var) + (n*sample.mean/sample.var) 
denominator <- 1/prior.var + n/sample.var 
posterior.mean = numerator/denominator 
posterior.var = 1/denominator 
a <- "Posterior mean = " 
b <- "Posterior variance = " 
cat("Sample size = ", n, "\n")
cat("Sample mean = ", sample.mean, "\n") 
cat("Sample var = ", sample var, "\n")
cat("Prior mean = ", prior.mean, "\n")
cat("Prior var = ", prior.var, "\n")
cat(a, posterior.mean, "\n") 
cat(b, posterior.var, "\n")
```
#### **Thí dụ lập trình**

bmd < - c(1.0, 1.5, 2.1, 1.7, 1.8, 0.9, 0.7) bayes(bmd, 1.0, 0.0144)

Kết quả:

```
> bayes (bmd, 1.0, 0.0144)
Sample size =Sample mean = 1.385714Sample var = 0.2747619Prior mean = 1
Prior var = 0.0144Posterior mean = 1.103525Posterior variance = 0.01053507>|
```
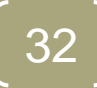

# Chân thành cám on!